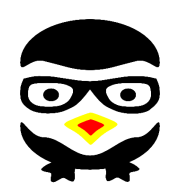

©Copyright 2014, **[Invotronics](http://invo-tronics.com/)** Free to share under the terms of the Creative Commons Attribution-ShareAlike 3.0 license [\(http://creativecommons.org\)](http://creativecommons.org/)

## **GNU/Linux most wanted**

*Summary of most useful commands*

## **Handling files and directories**

Create a directory: mkdir dir

Create nested directories: mkdir -p dir1/dir2

Changing directories: cd newdir cd .. (parent directory) cd - (previous directory) cd (home directory) cd ~bill (home directory of user bill)

Print the working (current) directory: pwd

Copy a file to another: cp source\_file dest\_file

Copy files to a directory: cp file1 file2 dir

Copy directories recursively: cp -r source\_dir dest\_dir rsync -a source\_dir/ dest\_dir/

Create a symbolic link: ln -s linked\_file link

Rename a file, link or directory: mv source\_file dest\_file

Remove files or links: rm file1 file2

Remove empty directories: rmdir dir

Remove non-empty directories: rm -rf dir

**Listing files**

List all "regular" files (not starting with .) in the current directory: ls

Display a long listing: ls -l

List all the files in the current directory, including "hidden" ones (starting with .): ls -a

List by time (most recent files first): ls -t

List by size (biggest files first): ls -S

List with a reverse sort order: ls -r

Long list with most recent files last: ls -ltr

**Displaying file contents**

Concatenate and display file contents: cat file1 file2

Display the contents of several files (stopping at each page): more file1 file2 less file1 file2 (better: extra features)

Display the first 10 lines of a file:  $\overline{\text{head}}$  -10 file

Display the last 10 lines of a file: tail -10 file

**File name pattern matching** Concatenate all "regular" files:

cat \*

Concatenate all "hidden" files: cat .\*

Concatenate all files ending with .log: cat \*.log

List "regular" files with bug in their name: ls \*bug\*

List all "regular" files ending with . and a single character: ls \*.?

## **Handling file contents**

Show only the lines in a file containing a given substring: grep substring file

Case insensitive search: grep -i substring file

Showing all the lines but the ones containing a substring: grep -v substring file

Search through all the files in a directory: grep -r substring dir

Sort lines in a given file: sort file

Sort lines, only display duplicate ones once: sort -u file (unique)

**Changing file access rights**

Add write permissions to the current user: chmod u+w file

Add read permissions to users in the file group:  $chmod$   $q+r$  file

Add execute permissions to other users: chmod o+x file

Add read + write permissions to all users: chmod a+rw file

Make executable files executable by all: chmod  $a+rX$ <sup>\*</sup>

Make the whole directory and its contents accessible by all users: chmod -R a+rX dir (recursive)

**Comparing files and directories**

Comparing 2 files: diff file1 file2

Comparing 2 files (graphical): gvimdiff file1 file2 tkdiff file1 file2 kompare file1 file2

Comparing 2 directories: diff -r dir1 dir2

**Looking for files**

Find all files in the current (.) directory and its subdirectories with log in their name: find . -name "\*log\*"

Find all the .pdf files in dir and subdirectories and Extract the contents of a compressed archive: run a command on each: find . -name "\*.pdf" -exec xpdf {} ';'

Quick system-wide file search by pattern (caution: index based, misses new files): locate "\*pub\*"

**Redirecting command output**

Redirect command output to a file:  $\text{ls}$  \*.png > image files

Append command output to an existing file:  $\text{ls}$  \*.jpg >> image files

Redirect command output to the input of another command: cat \*.log | grep error

**Job control**

Show all running processes: ps -ef

Live hit-parade of processes (press P, M, T: sort by Cancel a print job number in queue: Processor, Memory or Time usage): top

Send a termination signal to a process: kill <pid> (number found in ps output)

Have the kernel kill a process:  $kill -9$  <pid>

Kill all processes (at least all user ones): kill -9 -1

Kill a graphical application: xkill (click on the program window to kill)

**File and partition sizes**

Show the total size on disk of files or directories (disk usage): du -sh dir1 dir2 file1 file2

Number of bytes, words and lines in file: wc file (word count)

Show the size, total space and free space of the current partition: df -h .

Display these info for all partitions: df -h

**Compressing**

Compress a file: gzip file (.gz format) bzip2 file (.bz2 format, better) lzma file (.lzma format, best compression)

Uncompress a file: gunzip file.gz bunzip2 file.bz2 unlzma file.lzma

**Archiving**

Create a compressed archive (tape archive): tar zcvf archive.tar.gz dir tar jcvf archive.tar.bz2 dir tar --lzma -cvf archive.tar.lzma

Test (list) a compressed archive: tar ztvf archive.tar.gz tar ityf archive.tar.bz2 tar --lzma -tvf archive.tar.lzma

tar zxvf archive.tar.gz tar jxvf archive.tar.bz2 tar --lzma -xvf archive.tar.lzma

tar options: c: create t: test x: extract : on the fly bzip2 (un)compression z: on the fly gzip (un)compression

Handling zip archives zip -r archive.zip <files> (create) unzip -t archive.zip (test / list) unzip archive.zip (extract)

**Printing**

Send PostScript or text files to queue: lpr -Pqueue f1.ps f2.txt (local printer)

List all the print jobs in queue: lpq -Pqueue

cancel 123 queue

Print a PDF file: pdf2ps doc.pdf lpr doc.ps

View a PostScript file: ps2pdf doc.ps xpdf doc.pdf

**User management**

List users logged on the system: who

Show which user I am logged as: whoami

Show which groups user belongs to: groups user

Tell more information about user: finger user

Switch to user hulk: su – hulk

Switch to super user (root): su - (switch user) su (keep same directory and environment)

## **Time management**

Wait for 60 seconds: sleep 60

Show the current date: date

Count the time taken by a command: time find\_charming\_prince -cute -rich

Basic help (works for most commands):

Basic command-line calculator

**Basic system administration**

sudo chown -R newuser.newgroup dir Reboot the machine in 5 minutes:

Display all available network interfaces:

sudo route add default gw 192.168.0.1

Test networking with another machine:

Create (format) an ext3 filesystem:

Create (format) a FAT32 filesystem: mkfs.vfat -v -F 32 /dev/hda2 Mount a formatted partition: mkdir /mnt/usbdisk (just do it once) sudo mount /dev/uba1 /mnt/usbdisk Mount a filesystem image (loop device): sudo mount -o loop fs.img /mnt/fs

Assign an IP address to a network interface: sudo ifconfig eth0 207.46.130.108 Bring down a network interface: sudo ifconfig eth0 down

Define a default gateway for packets to machines

Create or remove partitions on the first IDE hard

Access the full manual page of a command:

Change the owner and group of a directory and all

**Command help**

grep –help

man grep **Misc commands**

its contents:

ifconfig -a

sudo shutdown -r +5 Shutdown the machine now: sudo shutdown -h now

outside the local network:

Delete the default route: sudo route del default

ping 207.46.130.108

mkfs.ext3 /dev/hda1

Unmount a filesystem: sudo umount /mnt/usbdisk Check the system kernel version:

uname -a

disk: fdisk /dev/hda1

bc -l